# Origin

# **MAKING SENSE OF MEASUREMENT**

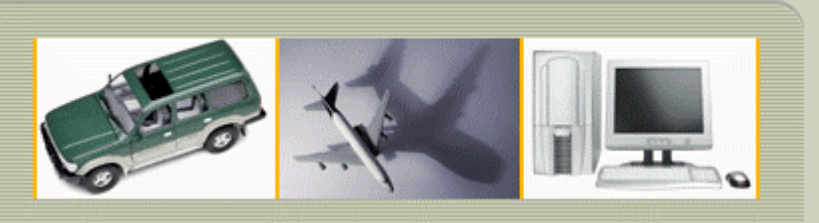

### **CheckMate Newsletter August 2007**

#### **Articles In This Newsletter**

- Origin Webinar Session Scheduled August 30, 2007- How To Analyze Data Collected from a Manual CMM or other Dimensional Measurement Equipment.
- Comparing CAD Files for Changes
- Save 20% on TransMagic CATIA V5 Translation Software
- 3D DWF Publish

To print this newsletter, please go to http://originweb.origin.com/public/newsletters.htm and download the pdf version.

Please do NOT reply to this email. To Unsubscribe to this newsletter select Mailto and place **unsubscribe checkmate** in body of message. Mailto:

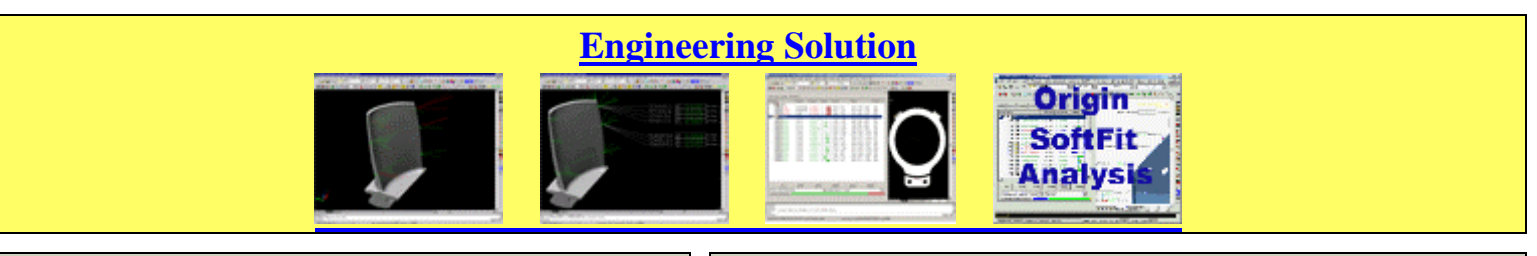

**Origin Webinar Session Scheduled – August 30, 2007 How To Analyze Data Collected from a Manual CMM or other Dimensional Measurement Equipment.**

Origin International will be hosting a Webinar for customers with an annual support plan, Thursday, August  $30<sup>th</sup>$  at 11:00am.

As alternate data collection devices are becoming more common, CheckMate is constantly adapting to support data input and analysis from non-traditional data collection devices, such as Faro Arms, white light scanners and laser scanners. Watch this Webinar to see the basic strategies involved in the importing and analysis of data from these alternate data collection methods.

Topic: Analyze Data Collected from A Manual CMM or other Dimensional Measurement Equipment. Date: Thursday, August 30, 2007

Time: 11:00 am, Eastern Daylight Time (GMT -04:00, New York)

Session Number: 488 129 157

Registration password: This session does not require a registration password.

*To attend this training session, you must first register for it.* Please click the following link to see more information about and register for this session.

Once you have registered for the session, you will receive an email message confirming your registration. This message will provide the information that you need to join the session. https://origin.webex.com/origin/k2/j.php?ED=101039547&UID=67019317

For further information, call 1-800-2692509, or send a message to this address: sales@origin.com

**Comparing CAD Files for Changes** 

# **Comparing CAD Parts**

We recently had a support request from a customer that received a CAD file from their customer with a part change. The change was not reflected on the print; which caused some confusion. A quick way of comparing CAD files for changes are as follows.

- Open the original CAD file and change the part to all one color. Make sure the UCS is set to world. Save the part to Original.dwg
- Open the new part that you suspect has CAD changes and change the part to another color different from Original.dwg. Make sure the UCS is set to world. Save the part to Change.dwg.
- Use the command INSERT to insert Original.dwg into Change.dwg
- Using the keyboard 5, 6, 7 and 8, change to the different views examining for any differences.

Note: Select Assist >Options and select the Display tab at the top of the dialog box. Adjust the Display resolution to high numbers so the arcs, polyline curves, rendering and surfaces will be smooth.

# **Engineering Changes**

If you have created CheckMate programs already and there is an engineer change, be sure to listen to the recording "Engineering Changes" located under Help >Webinar Recording Sessions to easily update the changes without having to program your whole part over again.

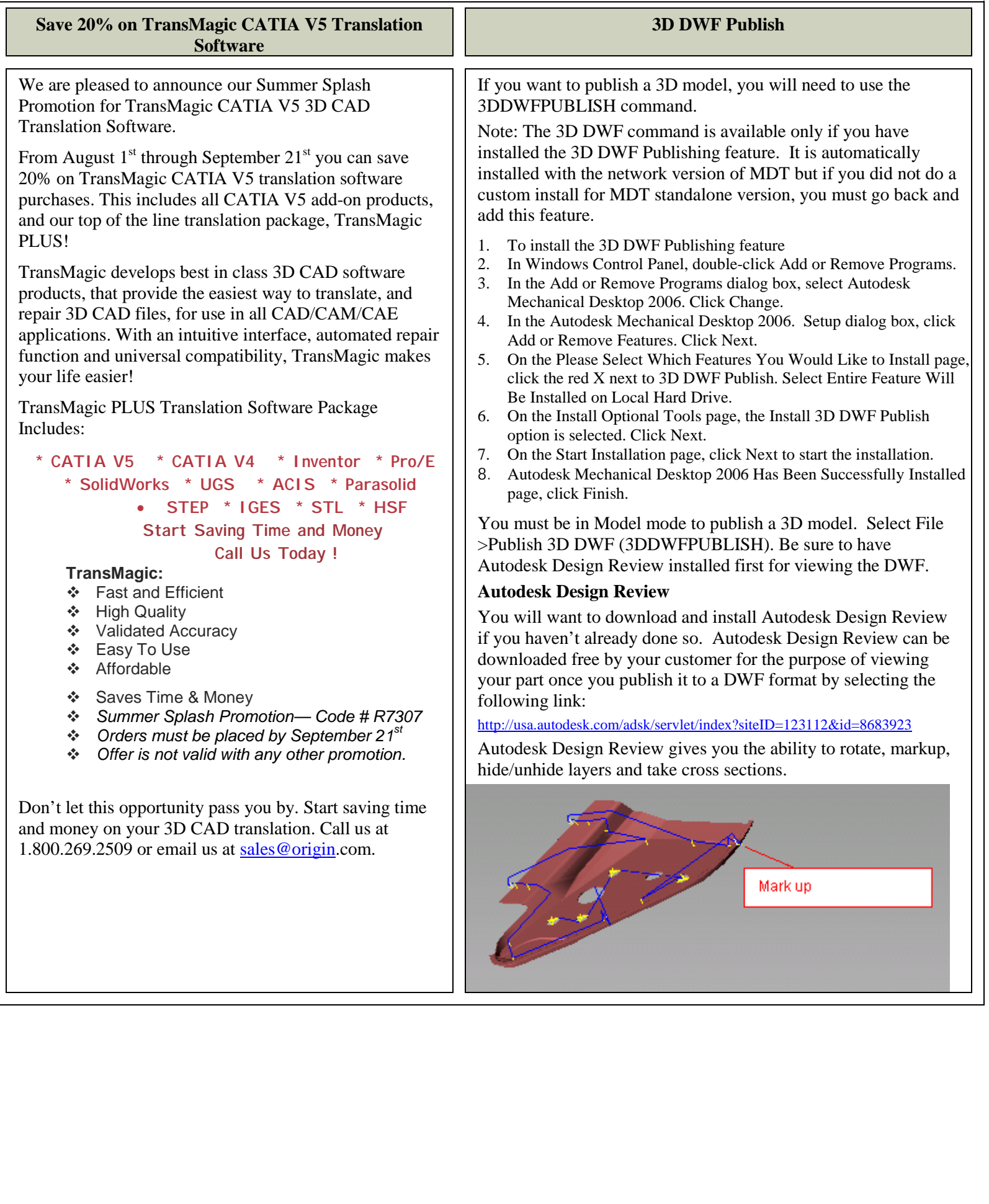